# **Django Simple Elasticsearch Documentation**

*Release 2.2.0*

**James Addison**

**Sep 27, 2017**

# Contents

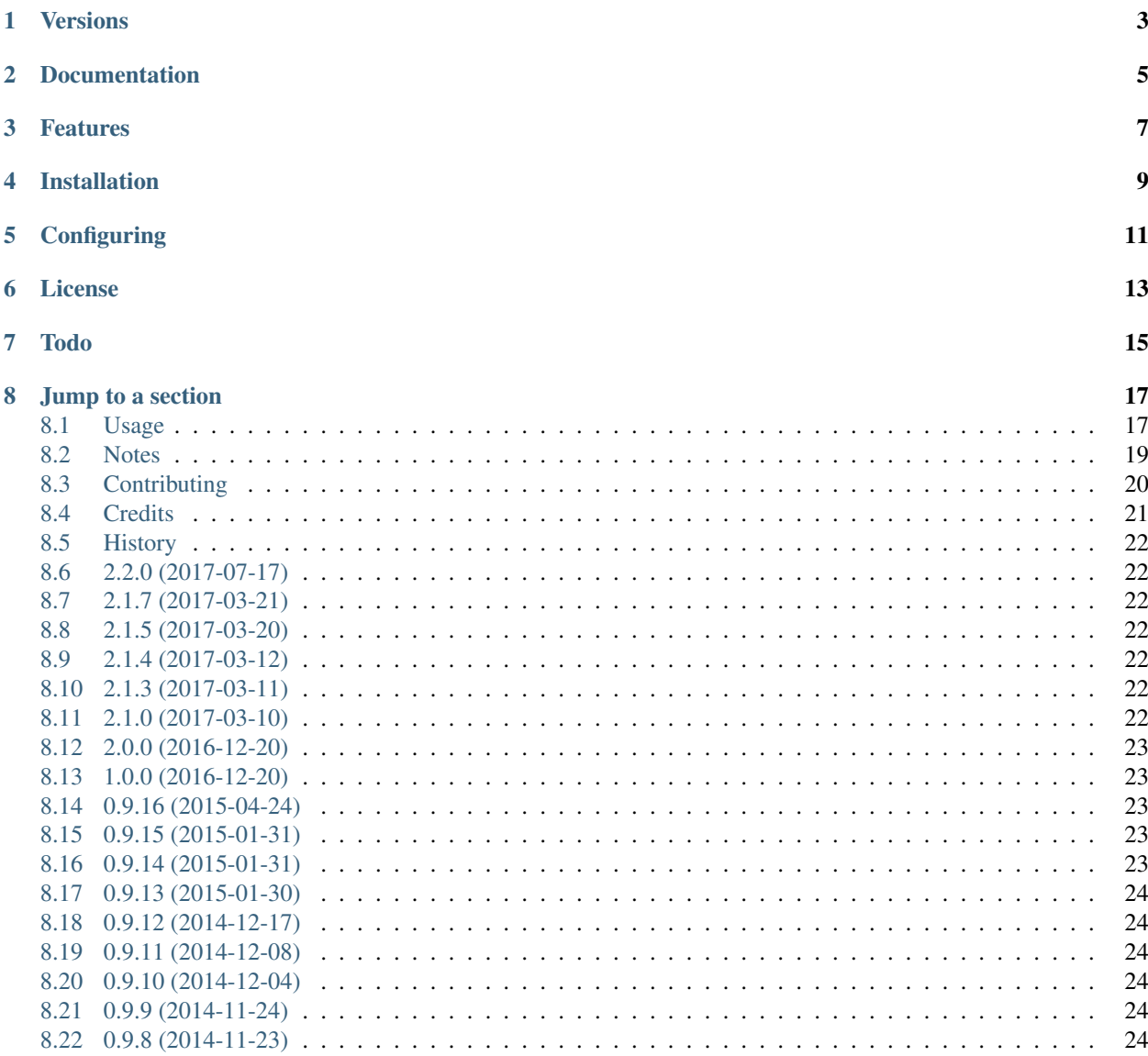

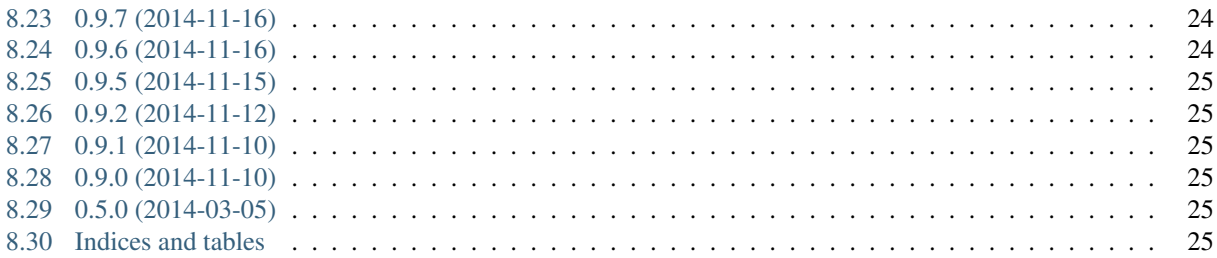

This package provides a simple method of creating Elasticsearch indexes for Django models.

#### Versions

<span id="page-6-0"></span>Branch master targets both Elasticsearch 2.x and 5.x and will receive new features. Both *elasticsearch-py* 2.x and 5.x Python modules are currently supported. [Documentation](http://django-simple-elasticsearch.readthedocs.io/)

Branch 1.x is the maintenance branch for the legacy 0.9.x versioned releases, which targeted Elasticsearch versions less than 2.0. This branch is unlikely to receive new features, but will receive required fixes. [Documentation](http://django-simple-elasticsearch.readthedocs.io/en/1.x/)

Using a version older than 0.9.0? Please be aware that as of v0.9.0, this package has changed in a backwardsincompatible manner. Version 0.5 is deprecated and no longer maintained.

Documentation

<span id="page-8-0"></span>Visit the [django-simple-elasticsearch documentation on ReadTheDocs.](http://django-simple-elasticsearch.readthedocs.org/)

#### Features

- <span id="page-10-0"></span>• class mixin with a set of @classmethods used to handle:
- type mapping definition
- individual object indexing and deletion
- bulk object indexing
- model signal handlers for pre/post\_save and pre/post\_delete (optional)
- management command to handle index/type mapping initialization and bulk indexing
- uses Elasticsearch aliases to ease the burden of re-indexing
- small set of Django classes and functions to help deal with Elasticsearch querying
- base search form class to handle input validation, query preparation and response handling
- multi-search processor class to batch multiple Elasticsearch queries via \_msearch
- 'get' shortcut functions
- post index create/rebuild signals available to perform actions after certain stages (ie. add your own percolators)

### Installation

#### <span id="page-12-0"></span>At the command line:

\$ easy\_install django-simple-elasticsearch

Or:

\$ pip install django-simple-elasticsearch

# CHAPTER<sup>5</sup>

# **Configuring**

<span id="page-14-0"></span>Add the simple\_elasticsearch application to your INSTALLED\_APPS list:

```
INSTALLED_APPS = (
    ...
    'simple_elasticsearch',
)
```
Add any models to *ELASTICSEARCH\_TYPE\_CLASSES* setting for indexing using es\_manage management command:

```
ELASTICSEARCH_TYPE_CLASSES = [
    'blog.models.BlogPost'
]
```
License

<span id="page-16-0"></span>django-simple-elasticsearch is licensed as free software under the BSD license.

Todo

- <span id="page-18-0"></span>• Review search classes - simplify functionality where possible. This may cause breaking changes.
- Tests. Write them.
- Documentation. Write it.

# CHAPTER<sup>8</sup>

#### Jump to a section

#### <span id="page-20-1"></span><span id="page-20-0"></span>**Usage**

For a minimal investment of time, Django Simple Elasticsearch offers a number of perks. Implementing a class with the ElasticsearchTypeMixin lets you:

- initialize your Elasticsearch indices and mappings via the included es\_manage management command
- perform Elasticsearch bulk indexing via the same es\_manage management command
- perform Elasticsearch bulk indexing as well as individual index/delete requests on demand in your code
- connect the available ElasticsearchTypeMixin save and delete handlers to Django's available model signals (ie post save, post delete)

Let's look at an example implementation of ElasticsearchTypeMixin. Here's a couple of blog-related Models in a models.py file:

```
class Blog(models.Model):
   name = models.CharField(max_length=50)
   description = models.TextField()
class BlogPost(models.Model):
   blog = models.ForeignKey(Blog)
   slug = models.SlugField()
   title = models.CharField(max_length=50)
   body = models.TextField()
    created_at = models.DateTimeField(auto_now_add=True)
```
To start with simple\_elasticsearch, you'll need to tell it that the BlogPost class implements the ElasticsearchTypeMixin mixin, so in your settings.py set the ELASTICSEARCH\_TYPE\_CLASSES setting:

```
ELASTICSEARCH_TYPE_CLASSES = [
    'blog.models.BlogPost'
]
```
If you do not add this setting, everything will still work except for the  $\epsilon$  manage command - it won't know what indices to create, type mappings to set or what objects to index. As you add additional ElasticsearchTypeMixinbased index handlers, add them to this list.

All right, let's add in ElasticsearchTypeMixin to the BlogPost model. Only pertinent changes from the above models.py are shown:

```
from simple_elasticsearch.mixins import ElasticsearchTypeMixin
...
class BlogPost(models.Model, ElasticsearchTypeMixin):
   blog = models.ForeignKey(Blog)
   slug = models.SlugField()
   title = models.CharField(max_length=50)
   body = models.TextField()
   created_at = models.DateTimeField(auto_now_add=True)
   @classmethod
   def get_queryset(cls):
        return BlogPost.objects.all().select_related('blog')
    @classmethod
    def get_index_name(cls):
        return 'blog'
    @classmethod
    def get_type_name(cls):
        return 'posts'
    @classmethod
    def get_type_mapping(cls):
        return {
            "properties": {
                "created_at": {
                    "type": "date",
                    "format": "dateOptionalTime"
                },
                "title": {
                    "type": "string"
                },
                "body": {
                    "type": "string"
                },
                "slug": {
                    "type": "string"
                },
                "blog": {
                    "properties": {
                        "id": {
                            "type": "long"
                        },
                        "name": {
                            "type": "string"
                        },
                        "description": {
                            "type": "string"
                        }
                    }
```

```
}
        }
    }
@classmethod
def get_document(cls, obj):
    return {
        'created_at': obj.created_at,
        'title': obj.title,
        'body': obj.body,
        'slug': obj.slug,
        'blog': {
             'id': obj.blog.id,
             'name': obj.blog.name,
             'description': obj.blog.description,
        }
    }
```
With this mixin implementation, you can now use the es\_manage management command to bulk reindex all BlogPost items. Note that there are additional @classmethods you can override to customize functionality. Sane defaults have been provided for these - see the source for details.

Of course, our BlogPost implementation doesn't ensure that your Elasticsearch index is updated every time you save or delete - for this, you can use the ElasticsearchTypeMixin built-in save and delete handlers.

```
from django.db.models.signals import post_save, pre_delete
...
post_save.connect(BlogPost.save_handler, sender=BlogPost)
pre_delete.connect(BlogPost.delete_handler, sender=BlogPost)
```
Awesome - Django's magic is applied.

#### <span id="page-22-0"></span>**Notes**

• Prior to version 2.2.0 of this package, only models with numerical primary keys could be indexed properly due to the way the queryset\_iterator() utility function was implemented. This has been changed and the primary key no longer matters.

Ordering the bulk queryset is important due to the fact that records may have been added during the indexing process (indexing data can take a long time); if the results are ordered properly, the indexing process will catch the most recent records. For most cases, the default bulk ordering of pk will suffice (Django's default primary key field is an auto-incrementing integer).

If a model has PK using a UUIDField however, things change: UUIDs are randomly generated, so ordering by a UUIDField PK will most likely result in newly created items being missed in the indexin process. Overriding the ElasticsearchTypeMixin class method get\_bulk\_ordering() addresses this issue - set it to order by a DateTimeField on the model.

TODO:

- add examples for more complex data situations
- add examples of using es\_manage management command options

• add examples/scenarios when to use post indices create and post indices rebuild signals (ie. adding percolators to new indices)

## <span id="page-23-0"></span>**Contributing**

Contributions are welcome, and they are greatly appreciated! Every little bit helps, and credit will always be given. You can contribute in many ways:

#### **Types of Contributions**

#### **Report Bugs**

Report bugs at [https://github.com/jaddison/django-simple-elasticsearch/issues.](https://github.com/jaddison/django-simple-elasticsearch/issues)

If you are reporting a bug, please include:

- Your operating system name and version.
- Any details about your local setup that might be helpful in troubleshooting.
- Detailed steps to reproduce the bug.

#### **Fix Bugs**

Look through the GitHub issues for bugs. Anything tagged with "bug" is open to whoever wants to implement it.

#### **Implement Features**

Look through the GitHub issues for features. Anything tagged with "feature" is open to whoever wants to implement it.

#### **Write Documentation**

Django Simple Elasticsearch could always use more documentation, whether as part of the official Django Simple Elasticsearch docs, in docstrings, or even on the web in blog posts, articles, and such.

#### **Submit Feedback**

The best way to send feedback is to file an issue at [https://github.com/jaddison/django-simple-elasticsearch/issues.](https://github.com/jaddison/django-simple-elasticsearch/issues)

If you are proposing a feature:

- Explain in detail how it would work.
- Keep the scope as narrow as possible, to make it easier to implement.
- Remember that this is a volunteer-driven project, and that contributions are welcome :)

#### **Get Started!**

Ready to contribute? Here's how to set up *django-simple-elasticsearch* for local development.

- 1. Fork the *django-simple-elasticsearch* repo on GitHub.
- 2. Clone your fork locally:

\$ git clone git@github.com:your\_name\_here/django-simple-elasticsearch.git

3. Install your local copy into a virtualenv. Assuming you have virtualenvwrapper installed, this is how you set up your fork for local development:

```
$ mkvirtualenv django-simple-elasticsearch
$ cd django-simple-elasticsearch/
$ python setup.py develop
```
4. Create a branch for local development:

```
$ git checkout -b name-of-your-bugfix-or-feature
```
Now you can make your changes locally.

5. When you're done making changes, check that your changes pass flake8 and the tests, including testing other Python versions with tox:

```
$ flake8 simple elasticsearch
$ python setup.py test
$ tox
```
To get flake8 and tox, just pip install them into your virtualenv.

6. Commit your changes and push your branch to GitHub:

```
$ git add .
$ git commit -m "Your detailed description of your changes."
$ git push origin name-of-your-bugfix-or-feature
```
7. Submit a pull request through the GitHub website.

#### **Pull Request Guidelines**

Before you submit a pull request, check that it meets these guidelines:

- 1. The pull request should include tests.
- 2. If the pull request adds functionality, the docs should be updated. Put your new functionality into a function with a docstring, and add the feature to the list in README.rst.
- 3. The pull request should work for Python 2.6, 2.7, 3.3, and 3.4, and for PyPy. Check [https://travis-ci.org/jaddison/](https://travis-ci.org/jaddison/django-simple-elasticsearch/pull_requests) [django-simple-elasticsearch/pull\\_requests](https://travis-ci.org/jaddison/django-simple-elasticsearch/pull_requests) and make sure that the tests pass for all supported Python versions.

#### <span id="page-24-0"></span>**Credits**

#### **Development Lead**

• James Addison [<addi00+github.com@gmail.com>](mailto:addi00+github.com@gmail.com)

#### **Contributors**

None yet. Why not be the first?

## <span id="page-25-0"></span>**History**

## <span id="page-25-1"></span>**2.2.0 (2017-07-17)**

• Addressing inability to index models with a non-integer PK field (ie. *UUIDField*) - added ability to order bulk queryset on an arbitrary model field.

# <span id="page-25-2"></span>**2.1.7 (2017-03-21)**

• Allowing direct access (again) to underlying dict/list in *Result* and *Response* classes for serialization and other purposes.

## <span id="page-25-3"></span>**2.1.5 (2017-03-20)**

- Response class is now MutableSequence based, giving it the properties of a *list*. Its*results* attribute is deprecated, as you can now iterate over the results with the response instance itself.
- Result class *results\_meta* is deprecated. Use *meta* instead.
- *get\_from\_es\_or\_None* now returns a *Result* object instead of the raw Elasticsearch result, for consistency.
- get from es or *None* now catches only the Elasticsearch *NotFoundError* exception; previously it caught the more expansive *ElasticsearchException*, which could hide unrelated errors/issues.

## <span id="page-25-4"></span>**2.1.4 (2017-03-12)**

• Result class is now MutableMapping based, giving it the properties of a *dict*. Its *data* attribute is deprecated.

## <span id="page-25-5"></span>**2.1.3 (2017-03-11)**

• Minor changes to enable support for elasticsearch-py 5.x.

# <span id="page-25-6"></span>**2.1.0 (2017-03-10)**

• Addressing a packaging problem which erroneously included pyc/\_\_pycache\_\_ files.

#### <span id="page-26-0"></span>**2.0.0 (2016-12-20)**

- ALERT: this is a backwards incompatible release; the old *1.x* (formerly '0.9.x'+) code is maintained on a separate branch for now.
- Added support for Django 1.10.
- Ported delete/cleanup functionality from *1.x*.
- Removed support for Django versions older than 1.8. The goal going forward will be to only support Django versions that the Django core team lists as supported.
- Removed elasticsearch-dsl support: responses and results are now represented by simpler internal representations; queries can ONLY be done via a *dict* form.
- Removed *ElasticsearchForm* it is easy enough to build a form to validate search input and then form a query *dict* manually.
- Renamed *ElasticsearchIndexMixin* to *ElasticsearchTypeMixin*, seeing as the mixin represented an ES type mapping, not an actual index.
- Renamed *ElasticsearchProcessor* to *SimpleSearch*.
- Overall, this module has been greatly simplified.

## <span id="page-26-1"></span>**1.0.0 (2016-12-20)**

- Updated 0.9.x codebase version to 1.0.0.
- Reversed decision on the deprecation of the 0.9.x codebase it will be maintained in this new 1.x branch, although new functionality will mostly occur on newer releases.
- Adding cleanup command to remove unaliased indices.
- Added ELASTICSEARCH\_DELETE\_OLD\_INDEXES setting to auto-remove after a rebuild.
- Thanks to Github user @jimjkelly for the index removal inspiration.

#### <span id="page-26-2"></span>**0.9.16 (2015-04-24)**

• Addressing Django 1.8 warnings.

#### <span id="page-26-3"></span>**0.9.15 (2015-01-31)**

• BUGFIX: Merging pull request from @key that addresses Python 3 support (management command now works).

## <span id="page-26-4"></span>**0.9.14 (2015-01-31)**

• BUGFIX: Adding in missing *signals.py* file.

#### <span id="page-27-0"></span>**0.9.13 (2015-01-30)**

• Added in new *post\_indices\_create* and *post\_indices\_rebuild* signals to allow users to run actions at various points during the index creation and bulk indexing processes.

## <span id="page-27-1"></span>**0.9.12 (2014-12-17)**

• fixed an issue where per-item request parameters were being added to the bulk data request JSON incorrectly. Tests updated.

#### <span id="page-27-2"></span>**0.9.11 (2014-12-08)**

- added warning if Django's DEBUG=True (causes out of memory errors on constrained systems due to Django query caching)
- added index setting modification on rebuilding indices to remove replicas, lucene segment merging and disabling the refresh interval - restoring the original settings afterwards.

### <span id="page-27-3"></span>**0.9.10 (2014-12-04)**

• added *page* and *page\_size* validation in *add\_search()*

## <span id="page-27-4"></span>**0.9.9 (2014-11-24)**

• Renamed search form related classes - more breaking changes. Added in support for Django's pagination classes (internal hack).

## <span id="page-27-5"></span>**0.9.8 (2014-11-23)**

• Revamped search form related classes - includes breaking changes.

# <span id="page-27-6"></span>**0.9.7 (2014-11-16)**

• Python3 supported mentioned in PyPi categorization; new testcases added. Minor interface change (added *@classmethod*).

## <span id="page-27-7"></span>**0.9.6 (2014-11-16)**

• Python 3.3+ support, modified (no new) testcases.

#### <span id="page-28-0"></span>**0.9.5 (2014-11-15)**

• Added in tox support, initial set of test cases and verified travis-ci is working.

## <span id="page-28-1"></span>**0.9.2 (2014-11-12)**

• Fixed broken management command.

## <span id="page-28-2"></span>**0.9.1 (2014-11-10)**

• Added missing management command module.

## <span id="page-28-3"></span>**0.9.0 (2014-11-10)**

• In what will become version 1.0, this 0.9.x codebase is a revamp of the original codebase (v0.5.x). Completely breaking over previous versions.

## <span id="page-28-4"></span>**0.5.0 (2014-03-05)**

Final release in 0.x codebase - this old codebase is now unmaintained.

## <span id="page-28-5"></span>**Indices and tables**

- genindex
- modindex
- search